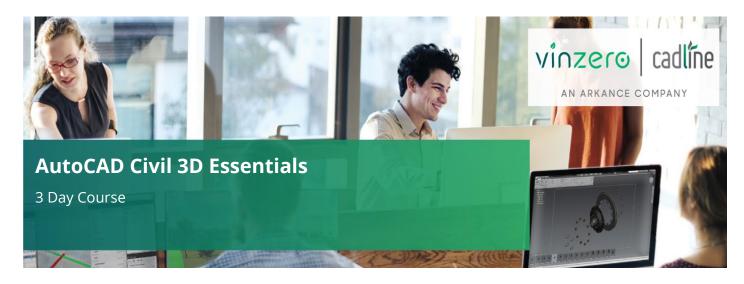

# Who Should Attend?

The course is designed for delegates who are new to working with AutoCAD Civil 3D. Delegates should have a working knowledge of AutoCAD. It is also recommended that delegates have a working knowledge of Microsoft Windows.

# **Objectives**

This course is designed to teach the essential elements of AutoCAD Civil 3D to new users.

# **Agenda**

Learn the essentials of AutoCAD Civil 3D in this three-day training course, intended to give users comprehensive experience with the features and benefits of AutoCAD Civil 3D. Hands-on exercises throughout the course to explore how to create Civil 3D models and associated outputs.

Note: We normally train on the latest version. During the course delegates will cover:

## **Agenda Topics:**

# 1. The Civil 3D Environment (basic introduction to the following)

- Civil 3D foundation products (AutoCAD 2D & 3D, MAP 3D, Civil 3D)
- Application Menu
- Templates (including UKIE Template)
- Workspace
- Ribbon Menus
- Toolspace (Prospector, Settings, Survey, Toolbox)
- Change Style
- Quick Profile
- Drawing Area
- Command Line
- Panorama

## 2. Create and Analyse a Surface

- Import a PENZ.csv file
- Object Viewer
- Quick Profile
- Surface analysis (spot levels, slopes, contours, water drop, catchments, colour banding)
- Change Style

# 3. Surface Editing and Filtering

- Move, Edit point
- Delete/Add Lines
- Swap Edge
- Add Breaklines
- Create Surface Boundaries
- Surface Definitions (exclude greater than, less than, by internal TIN angle etc.)

## 4. Create and Edit Feature Lines

- Create Features Lines from Objects
- Editing Feature Lines (Level Editor, Add Level Points, Quick Level Edit)

#### 5. Create Grading

- Grading Groups
- Sites
- Grading Toolbar
- Grading Surfaces
- Paste Surfaces
- Grading Volumes tools
- Grading Transitions and Infill

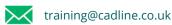

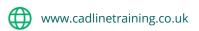

# Day 1 (Continued):

## 6. Create Realistic Views

- Drape Image
- GEOMAP
- Using Civil Multiview Block

## 7. Import Existing Ground Data

- Import Survey Data using Linework Code Set
- Create Point Styles and Point Label Styles
- Create and Apply a Description Key Sets
- Create and Apply a Figure Prefix Database
- Create and Apply Point Groups
- Edit Survey Points and Figures
- Import Point Files
- Create Points manually
- Create Point Styles
- Create Surface from drawing objects

# Day 2 - Review Learning Objectives from Day 1:

## 1. Horizontal Alignment Design

- Alignment from Objects
- Alignments Design IP Method
- Use of Grip Edits
- Grid View
- Use of Transition Curves
- Edit Alignment Styles and Label Styles

## 2. Vertical Profile Design

- Create Surface Profile
- Vertical Profile Design IP Method
- Edit the Profile View Parameters

## 3. Assembly Creation

- Create Assemblies from Subassemblies
- Editing Assemblies and Subassemblies

#### 4. Corridor Creation

- Create a simple corridor
- Create a Corridor Surface
- Extract Corridor Features

## 5. Analyse the Corridor

- Cross Section Editor
- Drive tool
- Sight Distance

#### 6. Corridor Surfaces and Volume Calculations

- Corridor Surfaces
- Corridor Boundaries
- Volumes Surfaces
- Using a Volume Surface for Cut/Fill analysis
- Volumes Dashboard

## 7. Superelevation Design

- Calculate Superelevation
- Using the Superelevation Tabular Editor
- Using the Superelevation View

## 8. Criteria Based Design

Horizontal and Vertical Design Checks
Horizontal and Vertical Design Criteria Files

# Day 3 – Review Learning Objectives from Day 2:

# 1. Offset Alignments

- Create Offset Alignments
- Create Tapers and Widening

# 2. Advanced Corridor Creation

- Corridor Targeting
- Corridor Regions
- Corridor Frequencies

#### 3. Create Cross Sections

- Create Sample Lines
- Create Cross Section Sets
- Annotate Sections

# 4. Gravity Pipe Networks

- Pipe Networks from Objects
- Pipe Networks from Toolbar
- Place Structures and Pipes
- Edit Structures and Pipes
- Add Labels to Structures and Pipes
- Create Network Tables
- Draw Network Parts in Profile
- Draw Network parts in Cross Section

(Day 3 continued on next page)

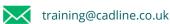

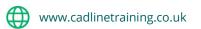

# Day 3 (Continued):

## 5. Cross Sectional Volume Calculations

- Take Off Criteria
- Materials lists
- Compute Materials
- Material Volume Report and Tables

# 6. Quantity Take Off

- Import Rate Item Files
- Import Categorisation Files
- Create Take Off Item from Objects
- Create Take Off from Enclosed Areas
- Create Take Off items from corridors
- Create Take Off Report

## 7. Drawing Production

- Create View Frame Groups
- Create Sheets for Plans/Profiles
- Create Section Sheets

## 8. Sharing Dynamic Data

• Data Shortcuts

#### 9. Assessment Exercise

 Short exercise (30 mins) based on lessons learnt over the 3 days training

The above may be varied to suit customer preferences and requirements.

# Qualifications

On completion of the course, you will be presented with an Autodesk Authorised Training Certificate.

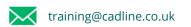